# 0  $C$  O M  $CS$  -207  $\vert$  operating guide (for IC-207H)

# GETTING STARTED <sup>I</sup>

!}<br>!}} *Before using the program, make a backup copy of* To use this program, the following hardware and *the original disk. Operate the program using the # ba* A

This cloning program is designed to perform data setting and cloning for the dual band transceiver IC-207H.

- software are required:
- **c** IBM PC/AT or PS/2 compatible computer with an RS-232C serial port
- MS-DOS, PC-DOS or IBM DOS ver. 5.02 or higher
- . OPC-646 CLONING CABLE

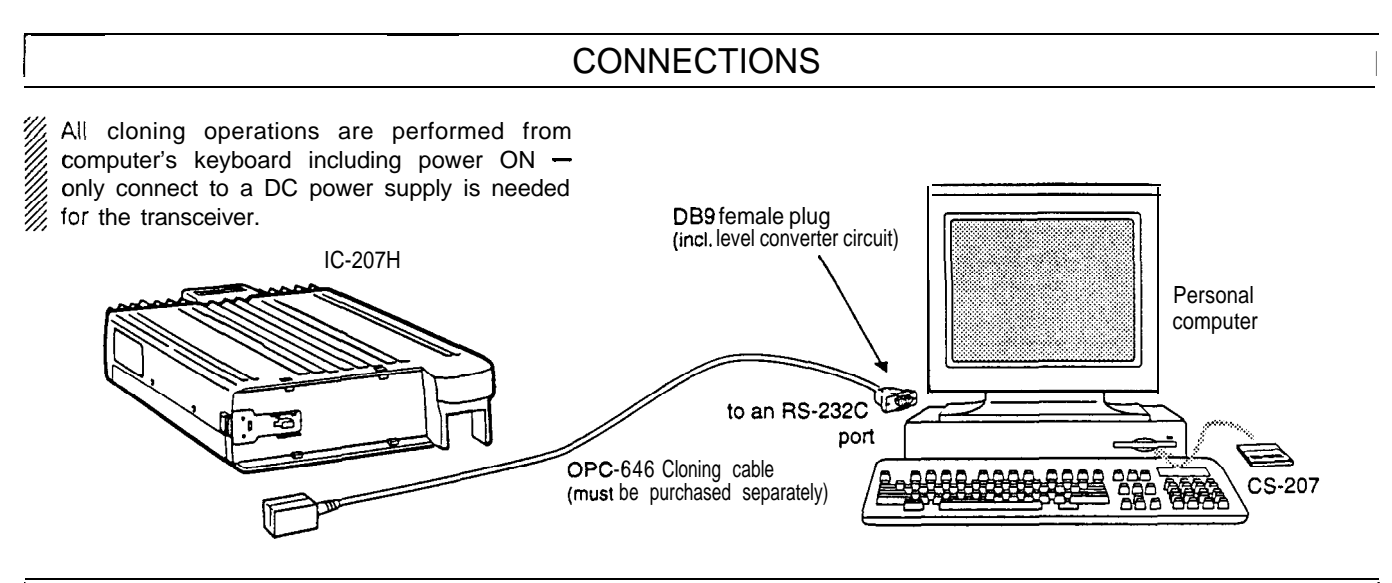

# INSTALLATION AND PROGRAM START UP

#### n **Installation and initial setup'**

Connect the transceiver and PC as above then connect a DC power supply to the the transceiver.

To install the CS-207 cloning software to ICOM\CS207 directory of drive C while the program disk is in drive A, type as follows at the DOS prompt:

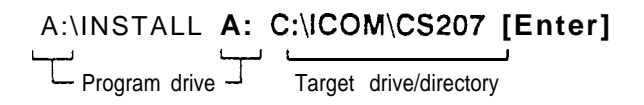

A target directory is created if it does not already exist; CS-207 cannot be installed to the root directory. After the installation is finished, the CS-207 initial setup screen appears and the transceiver model is checked. Proceed as follows:

- 1) Select the connected RS-232C (COM1/COM2) port with the  $[\uparrow]/[\downarrow]$  and [Enter] keys.
- @ Input your call sign then push [Enter].
- @ After the initial setup, CS-207 is automatically launched. Set or modify the data as desired. • See the back page for operation.
	-
- @>'fie the File sub menu to save the data or to exit the program.

# **E** Starting the program

To start the program after installation, operate as follows at the DOS prompt:

@) Change to the installed directory.

- C:\ICOM\CS207 in case of the example at left.
- @ Type as follows to start:

**CS207 [Enter]** (at the installed directory)

# **Operating from a floppy disk**

This program can be operated from a floppy disk.

- 0 Insert the backup disk into the floppy disk drive.
- @ Select the floppy disk drive as the current drive.
- @ Select the "CS207" directory.
- @ Type "CS207," then push [Enter] to start.

NEVER remove the program disk from the floppy disk 7

- drive while the program is running.
- NEVER set the floppy disk as write-protected.

re Cloning wii<br>noppy disk. Cloning will take 20 sec. or more when operating from a

Portions of this software are copyrighted by Microsoft Corporation. MS-DOS is a Microsoft trademark.

Push [Alt] or [Esc] to select the TOP menu.

- The TOP menu lightens,
- $\cdot$   $\land$  screens and operations can be selected from the TOP menu.

Push [F1] to call up the help message.

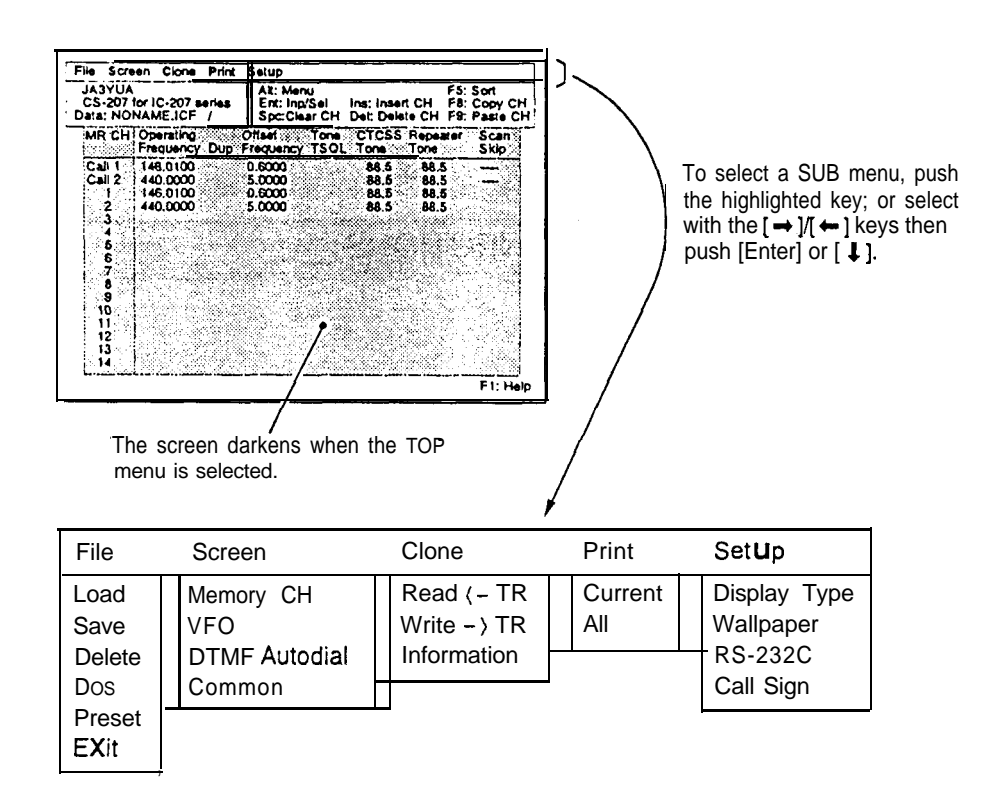

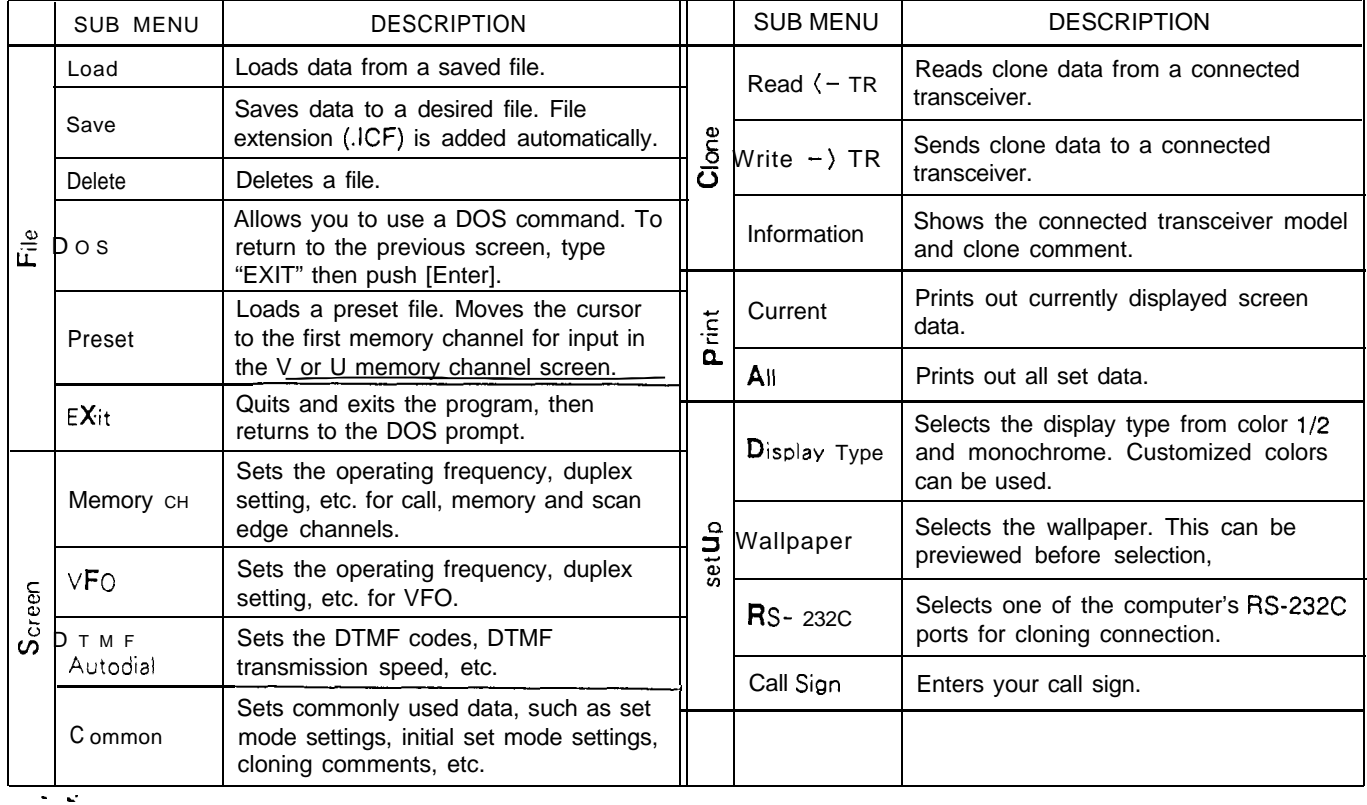

 $\sim 1$